# **Multi-Transcoding Sample**

### **Overview**

#### **Multi-Transcoding Sample** works with **Intel® Media Server Studio 2017 for Linux**.

It demonstrates how to use **Media Server Studio – SDK** (hereinafter referred to as "**SDK**") API to create a console application that performs the transcoding (decoding and encoding) of a video stream from one compressed video format to another, with optional video processing (resizing) of uncompressed video prior to encoding. The application supports multiple input and output streams meaning it can execute multiple transcoding sessions concurrently.

The main goal of this sample is to demonstrate CPU/GPU balancing in order to get maximum throughput on Intel $\mathbb{R}$ hardware-accelerated platforms (with encoding support). This is achieved by running several transcoding pipelines in parallel and fully loading both CPU and GPU.

This sample also demonstrates integration of user-defined functions for video processing (picture rotation plug-in) into **SDK** transcoding pipeline.

This version of sample also demonstrates surface type neutral transcoding (opaque memory usage).

The sample can work together with **Intel® Media Server Studio – HEVC Decoder & Encoder** (hereinafter referred to as "**HEVC**").

### **Features**

**Multi-Transcoding Sample** supports the following video formats:

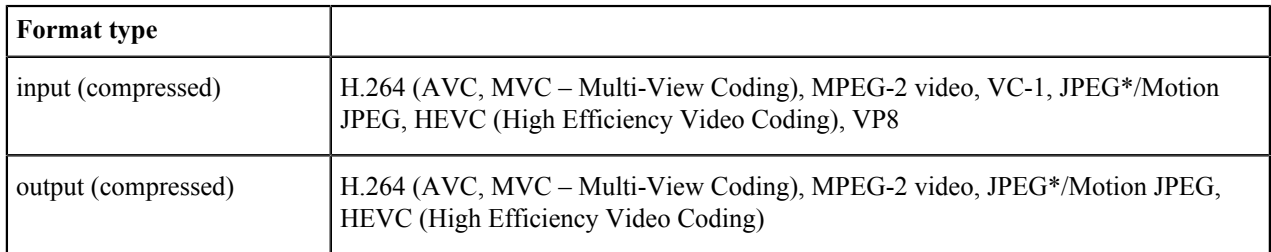

### **Hardware Requirements**

See <install-folder>\Media Samples Guide.pdf.

#### **Software Requirements**

See <install-folder>\Media Samples Guide.pdf.

### **How to Build the Application**

See <install-folder>\Media Samples Guide.pdf.

### **Running the Software**

See <install-folder>\Media Samples Guide.pdf.

The executable file requires the following command-line switches to function properly:

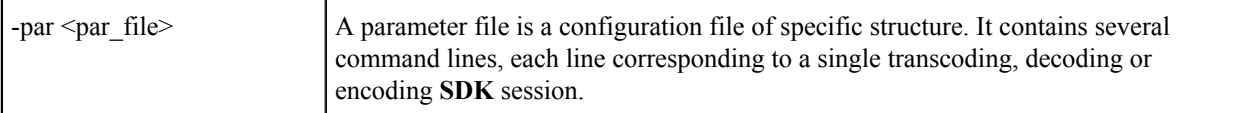

The following command-line switches are optional:

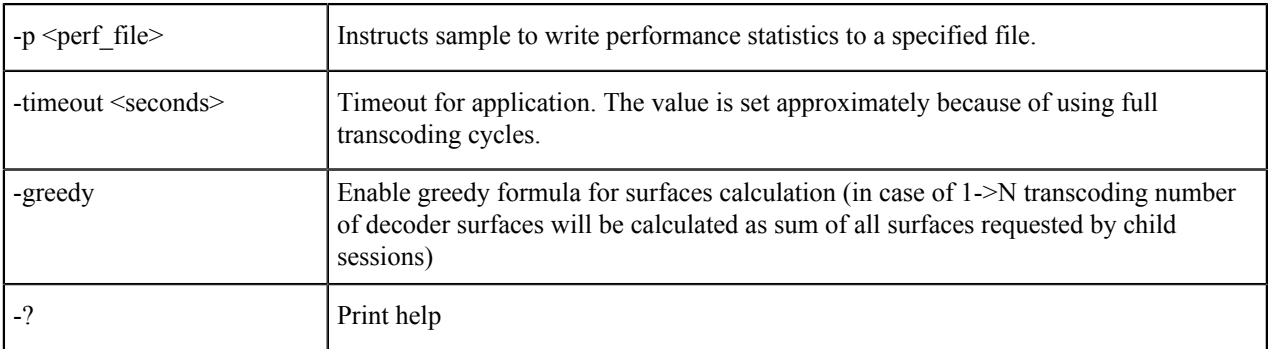

Below are examples of a command-line to execute **Multi-Transcoding Sample**:

\$ sample\_multi\_transcode –par 1.par -p 1.perf

For each line in the parameter file, the following command-line arguments are mandatory:

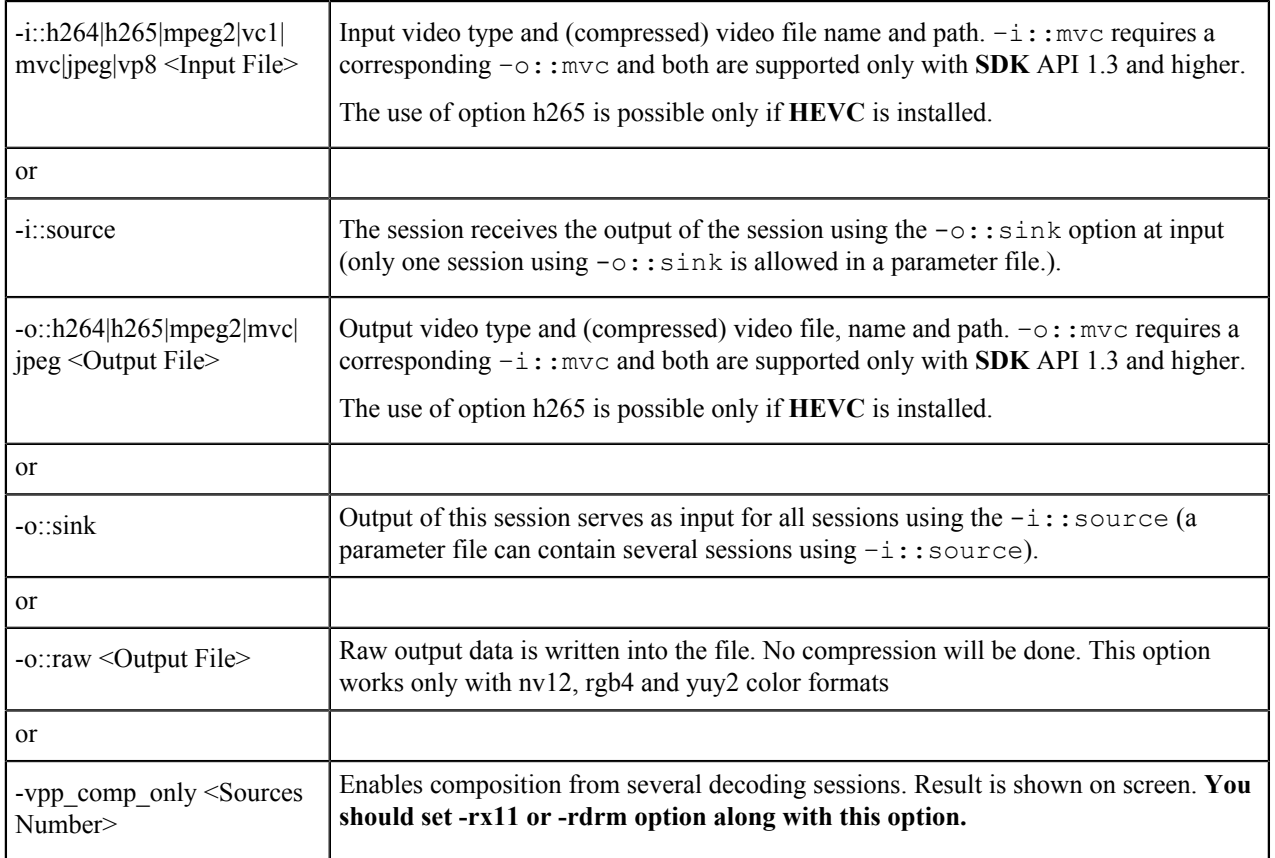

**Note 1:** You need to have **HEVC** installed to run with h265 codec.

The following command-line switches are optional:

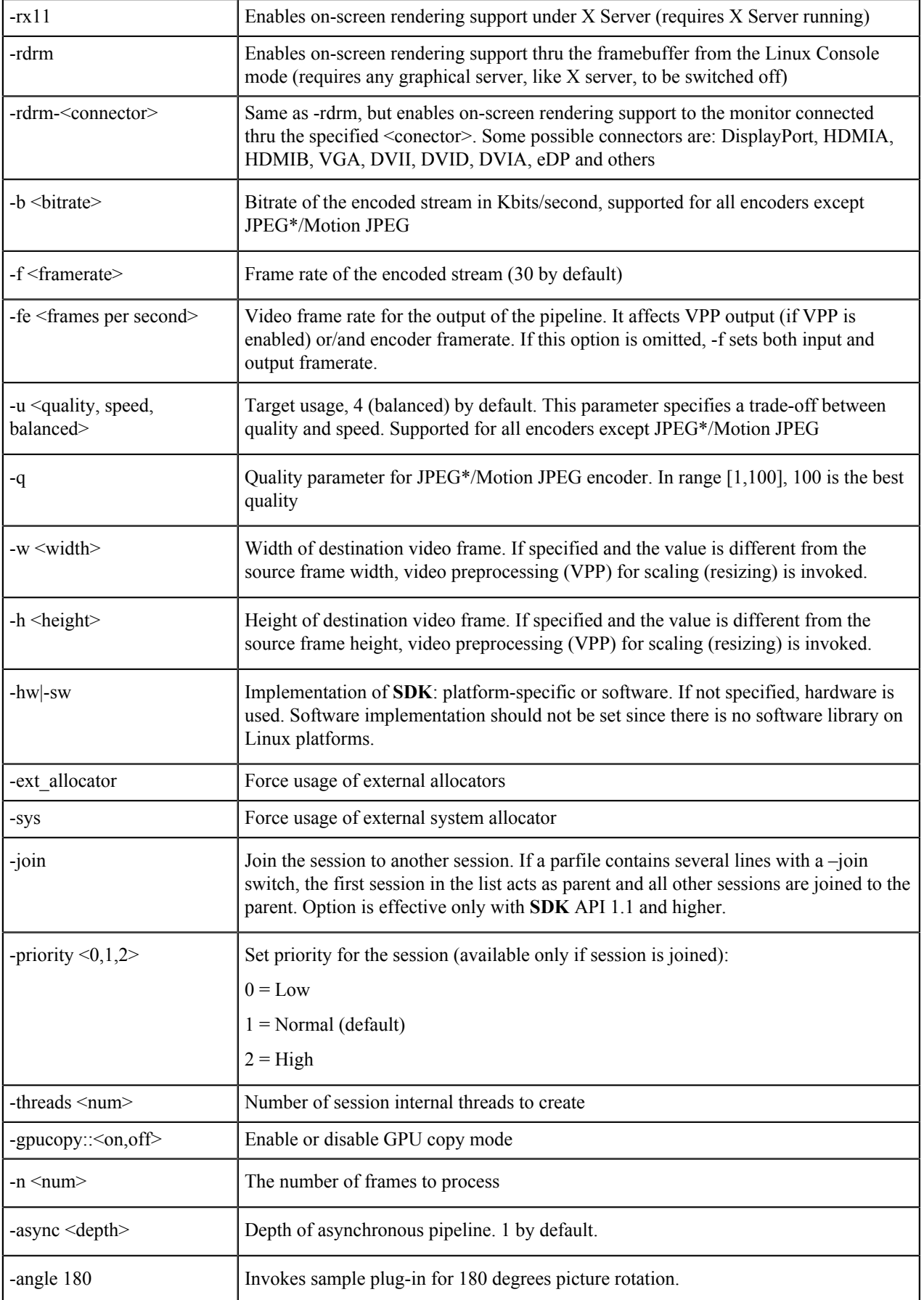

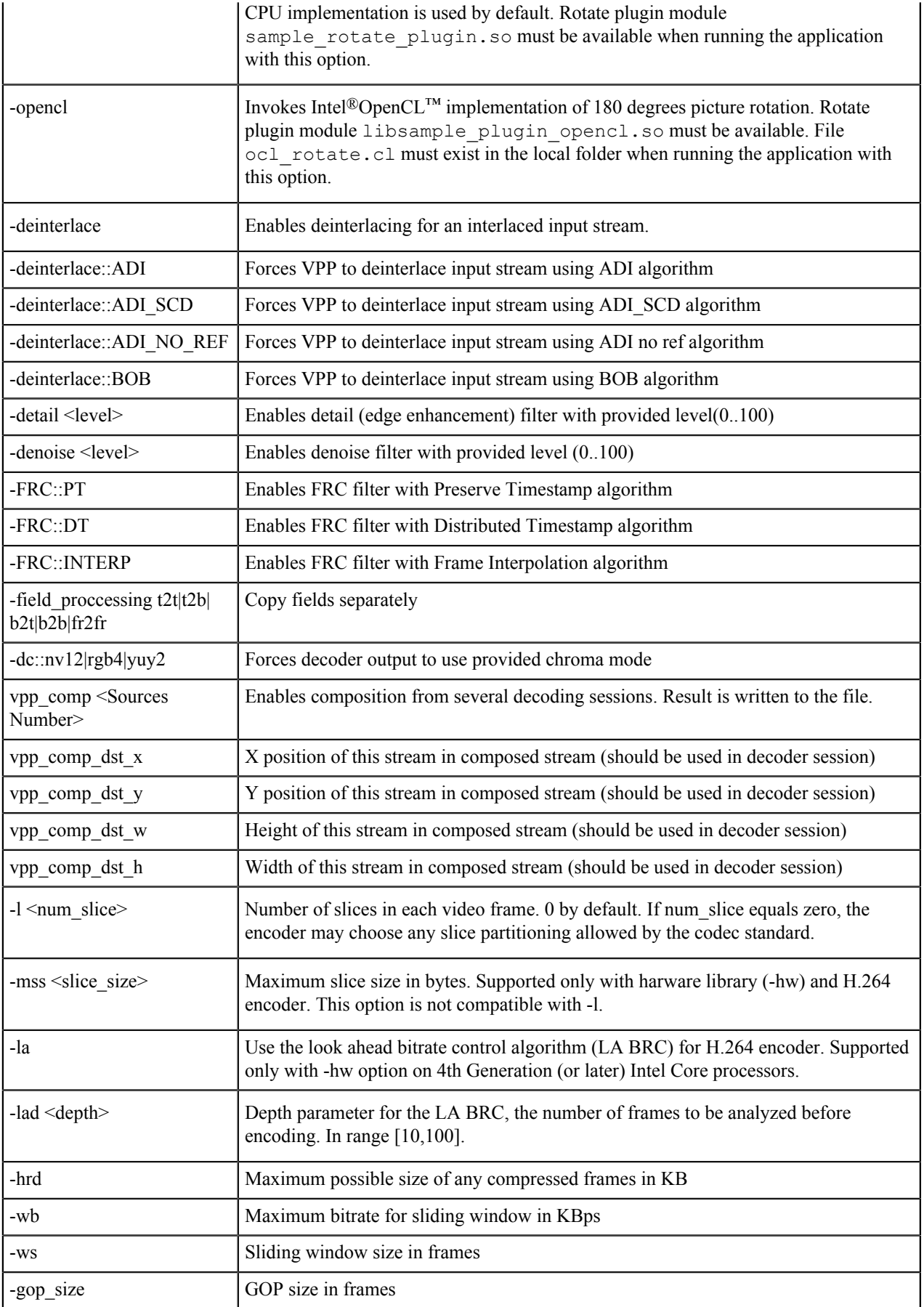

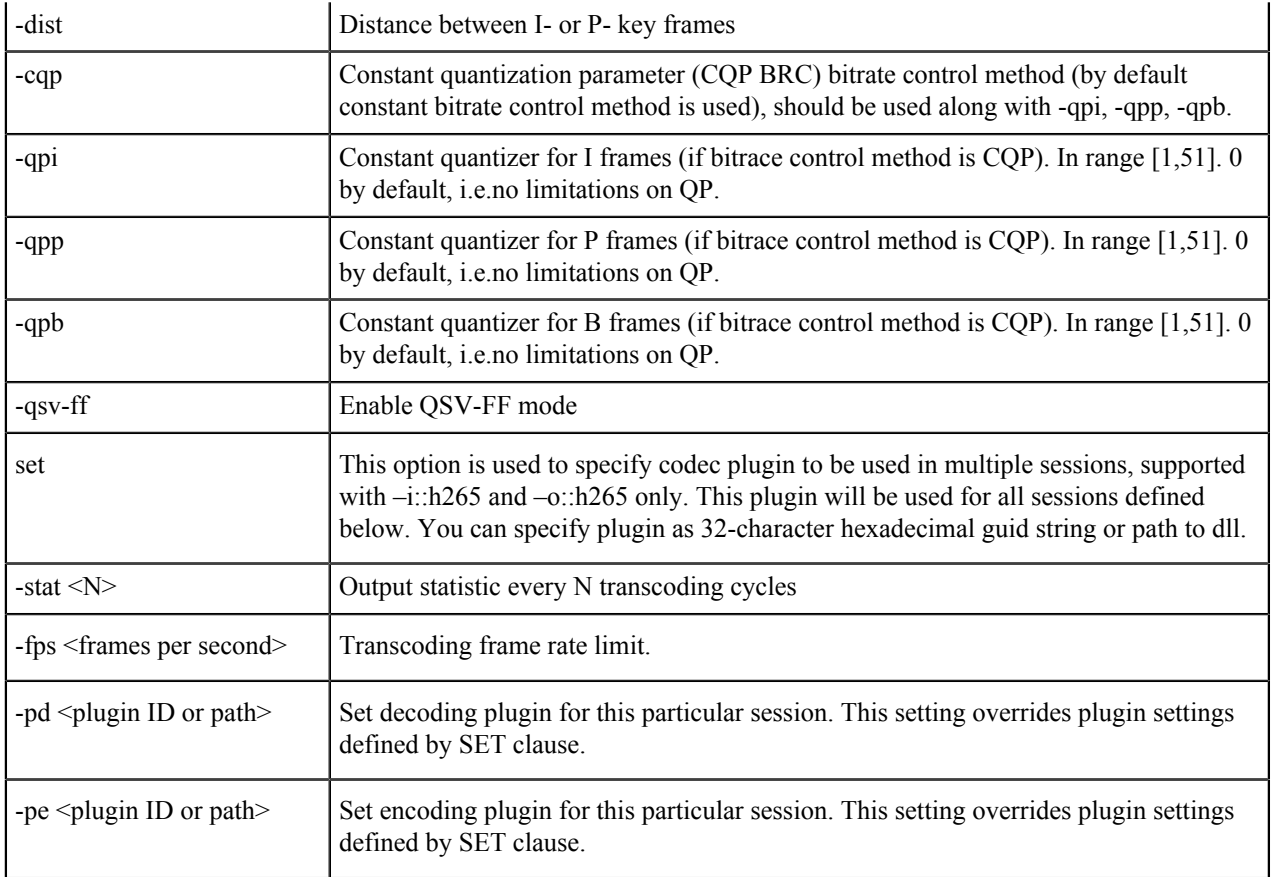

The command-line interface allows 2 usage models (which can be mixed within one parameter file):

- **1.** Multiple intra-session transcoding: several transcoding sessions, any number of sessions can be joined. Each session includes decoding, preprocessing (optional), and encoding.
- **2.** Multiple inter-session transcoding: output of a single decoding session serves as input for several encoding sessions. Either all or none of the sessions are joined. Any of the encoding sessions can optionally include preprocessing (resizing).

Below are several examples of parameter file contents.

Single intra-session transcoding:

```
-i::vc1 input.vc1 -async 10 -o::h264 output.h264 –n 100 –w 320 –h 240 –f 30
  –b 2000 –u speed
```
Multiple intra-session transcoding, several sessions joined:

-i::vc1 input1.vc1 -async 10 -o::mpeg2 output1.mpeg2 -i::h264 input2.h264 -o::mpeg2 output2.mpeg2 –join -i::h264 input3.h264 -o::mpeg2 output3.mpeg2 –join

Multiple inter-session transcoding, all sessions joined:

```
-i::h264 input.h264 -o::sink –join 
-o::mpeg2 output1.mpeg2 -i::source –join –w 640 –h 480
-o::mpeg2 output2.mpeg2 -async 2 -u 3 -i::source -join
```
Mixed model:

```
-i::vc1 input.vc1 -async 10 -o::h264 output.h264 -n 100 -w 320 -h 240 -f 30
 –b 2000 –u speed 
-hw -i::h264 input.h264 -o::sink –join 
-o::mpeg2 output1.mpeg2 -i::source –join –w 640 –h 480
-o::mpeg2 output2.mpeg2 -async 2 -u 3 -i::source –join
```
Single intra-session MVC transcoding:

```
-i:: mvc input.mvc -async 10 -o:: mvc output.mvc -n 100 -w 320 -h 240 -f 30 -b
 2000 –u speed
```
Multiple intra-session transcoding, same **HEVC** is used in both cases:

```
set -i::h265 15dd936825ad475ea34e35f3f54217a6
-i::h265 input1.265 -o::h264 output1.264
-i::h265 input2.265 -o::mpeg2 output2.mpeg2
```
Multiple intra-session transcoding with **HEVC**:

```
set -i::h265 /path/to/so/decoder plugin.so
set -o::h265 /path/to/so/encoder_plugin.so
-i:h265 input1.265 -o::h264 output1.264
-i::mpeg2 input2.mpeg2 -o::h265 output2.265
```
Please, also pay attention on "Running the Software" section of <install-folder>/Media Samples Guide.pdf document where you will find important notes on backend specific usage (drm and x11).

#### **Tips**

- **1.** To achieve maximum throughput use  $-\text{as ync} \ge 5$  and the  $-\text{join option}$  when running several transcoding pipelines.
- **2.** If you need only one transcoding session you can avoid creating a par file and pass the arguments of this session to the application using command line. E.g.:

```
sample multi transcode -i::mpeg2 input.mpeg2 -async 10 -o::h264 output.h264
–n 100 –w 320 –h 240 –f 30 –b 2000 –u speed -p 1.perf –hw
```
#### **Known Limitations**

• Configurations <multiple joined inter-session transcoding where one of the encoders is MPEG2> are not supported when sample application uses platform-specific **SDK** implementation on systems with Intel® HD Graphics 3000/2000 and 4000/2500. Application can exit with error or hang. An example of a corresponding par file is given below:

```
-i::h264 input.h264 -o::sink –join
-o::mpeg2 output1.mpeg2 -i::source –join
-o::h264 output2.h264 -i::source –join
```
Systems with Intel® Iris™ Pro Graphics, Intel® Iris™ Graphics and Intel® HD Graphics 4200+ Series are free from this limitation.

- Picture rotation sample plug-ins do not swap view order in the pipeline with MVC encoder. This should be considered if viewing of the output video is involved.
- **Multi-Transcoding Sample** if run with –opencl option requires input video frame width to be aligned by 4.
- **Multi-Transcoding Sample** if run with  $-f$  option without -FRC or -deinterlace options does not perform frame rate conversion. Specified frame rate simply overrides frame rate value of the original stream and is used as decoder setting.
- In **Multi-Transcoding Sample** option -f does not work in encoding session (session with -i::source setting). You should use -fe setting if you want to override encoder frame rate, otherwise, frame rate obtained from decoder will be used.
- **Rotation Plug-in** and **OpenCL™ Plug-in** cannot be used with more than 1 encoding session. E.g. par-file:

```
-i:ih264 input.h264 -o:ishk-o::mpeg2 output1.mpeg2 -i::source –angle 180
-o::mpeg2 output2.mpeg2 -i::source –angle 180
```
- In case of using HEVC plugin (h265 video type), plugin type (hardware or software) used by default is set depending on -sw or -hw sample options. However, hardware HEVC plugins work on specific platforms only. To force usage of specific HEVC plugin implementation, please use -pe and -pd options with proper plugin GUID.
- SW HEVC plugin in 10bit mode cannot be used together with HW library VPP. Although library allows that, this is bad practice because additional per-pixel data shift is required. Please use HW HEVC + HW library or SW HEVC + SW library instead.
- Sample may crash if composition filter is used with more than 10 sources (because of limitations in MSDK library).
- -timeout option set in command line together with par file name may work incorrectly. Please use -timeout option set inside par file instead.

## **Legal Information**

INFORMATION IN THIS DOCUMENT IS PROVIDED IN CONNECTION WITH INTEL PRODUCTS. NO LICENSE, EXPRESS OR IMPLIED, BY ESTOPPEL OR OTHERWISE, TO ANY INTELLECTUAL PROPERTY RIGHTS IS GRANTED BY THIS DOCUMENT. EXCEPT AS PROVIDED IN INTEL'S TERMS AND CONDITIONS OF SALE FOR SUCH PRODUCTS, INTEL ASSUMES NO LIABILITY WHATSOEVER AND INTEL DISCLAIMS ANY EXPRESS OR IMPLIED WARRANTY, RELATING TO SALE AND/OR USE OF INTEL PRODUCTS INCLUDING LIABILITY OR WARRANTIES RELATING TO FITNESS FOR A PARTICULAR PURPOSE, MERCHANTABILITY, OR INFRINGEMENT OF ANY PATENT, COPYRIGHT OR OTHER INTELLECTUAL PROPERTY RIGHT.

UNLESS OTHERWISE AGREED IN WRITING BY INTEL, THE INTEL PRODUCTS ARE NOT DESIGNED NOR INTENDED FORANYAPPLICATION IN WHICH THE FAILURE OF THE INTEL PRODUCT COULD CREATE A SITUATION WHERE PERSONAL INJURY OR DEATH MAY OCCUR.

Intel may make changes to specifications and product descriptions at any time, without notice. Designers must not rely on the absence or characteristics of any features or instructions marked "reserved" or "undefined." Intel reserves these for future definition and shall have no responsibility whatsoever for conflicts or incompatibilities arising from future changes to them. The information here is subject to change without notice. Do not finalize a design with this information.

The products described in this document may contain design defects or errors known as errata which may cause the product to deviate from published specifications. Current characterized errata are available on request.

Contact your local Intel sales office or your distributor to obtain the latest specifications and before placing your product order.

Copies of documents which have an order number and are referenced in this document, or other Intel literature, may be obtained by calling 1-800-548-4725, or by visiting *[Intel's Web Site](http://www.intel.com/)*.

MPEG is an international standard for video compression/decompression promoted by ISO. Implementations of MPEG CODECs, or MPEG enabled platforms may require licenses from various entities, including Intel Corporation.

Intel, the Intel logo, Intel Core are trademarks or registered trademarks of Intel Corporation or its subsidiaries in the United States and other countries.

#### **Optimization Notice**

Intel's compilers may or may not optimize to the same degree for non-Intel microprocessors for optimizations that are not unique to Intel microprocessors. These optimizations include SSE2, SSE3, and SSE3 instruction sets and other optimizations. Intel does not guarantee the availability, functionality, or effectiveness of any optimization on microprocessors not manufactured by Intel.

Microprocessor-dependent optimizations in this product are intended for use with Intel microprocessors. Certain optimizations not specific to Intel microarchitecture are reserved for Intel microprocessors. Please refer to the applicable product User and Reference Guides for more information regarding the specific instruction sets covered by this notice.

Notice revision #20110804

\* Other names and brands may be claimed as the property of others.

OpenCL and the OpenCL logo are trademarks of Apple Inc. used by permission by Khronos.

Copyright © 2016, Intel Corporation